# **PIX Master 1.17**

Служба обеспечения совместимости [<gost@basealt.ru>](mailto:gost@basealt.ru), Максим Князев

v1.0 20.03.2023

# **Дистрибутивы**

Установка производилась на образе ОС: **Альт Сервер 10**

Linux host-15 5.10.82-std-def-alt1 #1 SMP Fri Dec 3 14:49:25 UTC 2021 x86\_64 GNU/Linux

Дистрибутив с PIX Master 1.17:

PIX Master 1.17.0 (Linux).zip

## **Системные требования**

**4096Mb оперативная память 2 ядра процессора 25Gb жесткий диск**

# **Предварительные условия**

Имя пользователя: test

Установлены на ОС:

**Management interface Server applications Graphical desktop NetworkManager daemon Systemd network configuration daemon**

# **Установка ASP.NET и Postgresql**

1.0. Установка любой программы выполняется на чистой системе только после обновления системы и ядра до актуального состояния:

 $$$  su-

```
# apt-get update
# apt-get dist-upgrade
# update-kernel [-t std-def|un-def]
# reboot
```
1.1. Установка исполняемой среды ASP.NET версии 3.1:

# apt-get install dotnet-3.1 && apt-get install dotnet-aspnetcore-3.1

1.2. Установка и начальная настройка Postgresql в docker-контейнере:

# apt-get install docker-engine

# usermod test -aG docker # systemctl enable --now docker

# mkdir /var/lib/postgresql # mkdir /var/lib/postgresgl/data

```
# docker run --rm --name pix-postgres -e
POSTGRES_PASSWORD=123456789 -d -p 5432:5432
-v $HOME/docker/volumes/postgres:/var/lib/postgresql/data postgres
```
### Установка PIX Master

2.0. Архив с PIX Master должен находиться в папке /home/test/Downloads/.

```
# mkdir /opt/netcore
# unzip /home/test/Downloads/PIX\Master\ 1.17.0\ (Linux).zip -d /opt/netcore
```
2.1. Открыть с помощью Vim /opt/netcore/appsettings.json и заменить весь код на этот:

```
\{"Provider": "PostgreSQL"
"CryptographyKeysFolder": "Keys",
"ConnectionStrings": {
"DefaultConnection":
"Server=(localdb)\\MSSQLLocalDB;Database=master test;Trusted Connection=True;MultipleA
ctiveResultSets=true; Persist Security Info=False;",
"PostgreSglConnection":
"UserID=postgres;Password=123456789;Host=localhost;Port=5432;Database=master_test;Pool
```

```
ing=true;"
},
"Logging": {
"LogLevel": {
"Default": "Warning",
"Hangfire": "Information"
}
},
"AllowedHosts": "*",
"PasswordValidationOptions": {
"RequiredLength": "8",
"RequireNonAlphanumeric": "true",
"RequireLowercase": "true",
"RequireUppercase": "true",
"RequireDigit": "true"
},
"UseSwagger": "false"
}
```
2.2. Далее, необходимо войти в Master.service:

# vim /etc/system/system/Master.service

#### 2.3. Вставить код в Master.service:

```
[Unit]
Description=ASP .NET Web Application
[Service]
WorkingDirectory=/opt/netcore
ExecStart=/usr/bin/dotnet /opt/netcore/Master.dll --urls "http://127.0.0.1:5000"
Restart=always
RestartSec=10
SyslogIdentifier=netcore-demo
User=test
Environment=ASPNETCORE_ENVIRONMENT=Production
[Install]
```
WantedBy=multi-user.target

#### 2.4. Создаём папку для ключей PIX Master:

```
# mkdir /opt/netcore/Keys
# chmod a+rwx /opt/netcore/Keys
```
2.5. Создаём папку для логов PIX Master:

# mkdir /opt/netcore/MasterLog # chmod a+rwx /opt/netcore/MasterLog

2.6. Запускаем и проверяем работу сервисов:

# systemctl start Master.service # systemctl enable Master.service # journalctl -fu Master.service

## **Запуск PIX Master**

3.0. PIX Master работает успешно. Необходимо в браузере перейти **localhost:5000** и откроется страница с PIX Master:

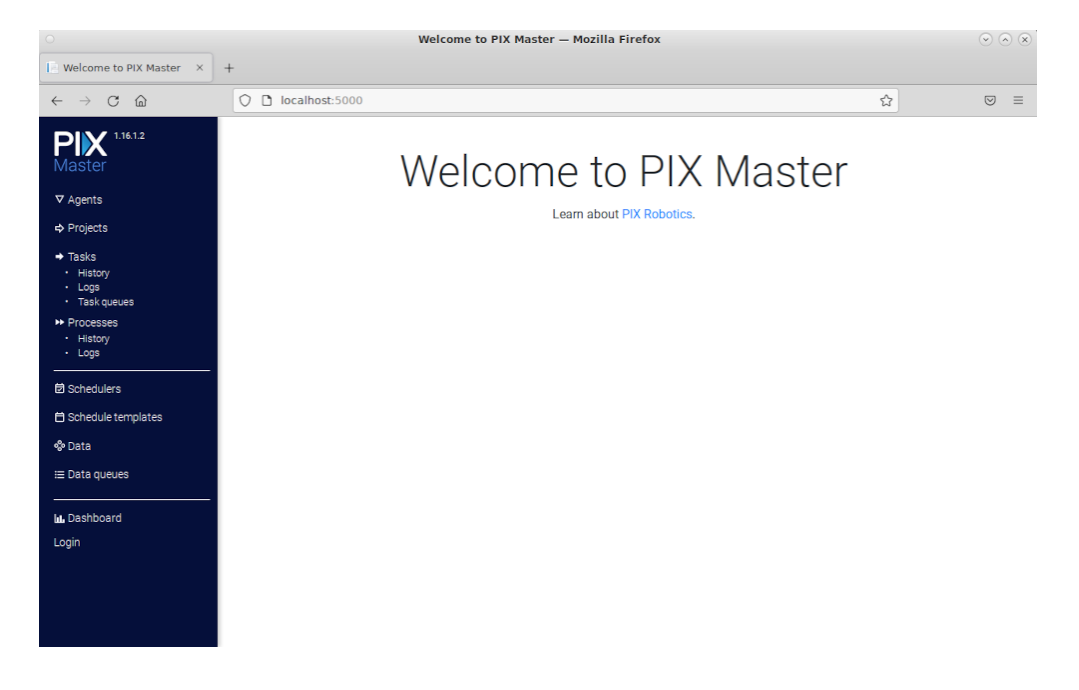